#### **Huawei Cloud EulerOS**

### 常见问题

文档版本 05 发布日期 2024-03-30

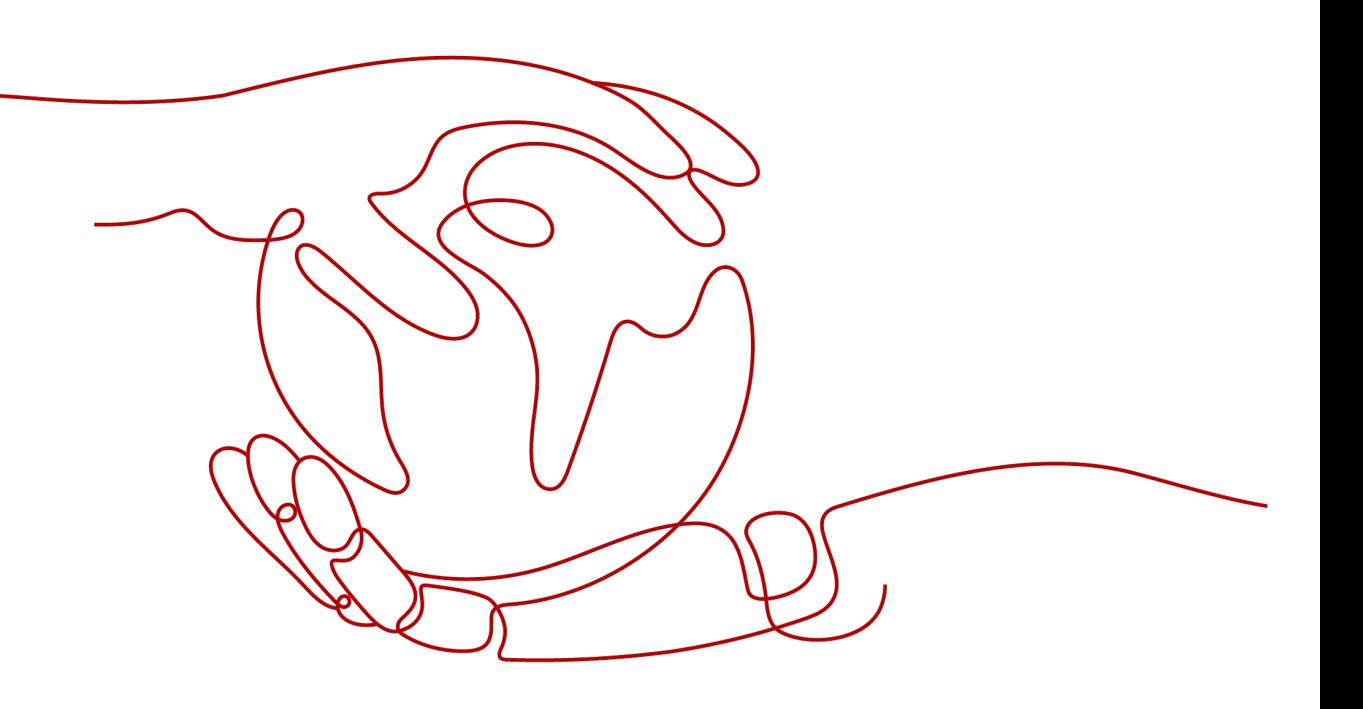

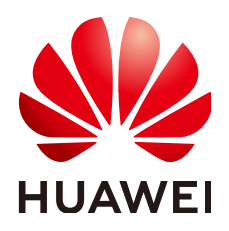

#### 版权所有 **©** 华为云计算技术有限公司 **2024**。 保留一切权利。

非经本公司书面许可,任何单位和个人不得擅自摘抄、复制本文档内容的部分或全部,并不得以任何形式传 播。

#### 商标声明

**、<br>HUAWE和其他华为商标均为华为技术有限公司的商标。** 本文档提及的其他所有商标或注册商标,由各自的所有人拥有。

#### 注意

您购买的产品、服务或特性等应受华为云计算技术有限公司商业合同和条款的约束,本文档中描述的全部或部 分产品、服务或特性可能不在您的购买或使用范围之内。除非合同另有约定,华为云计算技术有限公司对本文 档内容不做任何明示或暗示的声明或保证。

由于产品版本升级或其他原因,本文档内容会不定期进行更新。除非另有约定,本文档仅作为使用指导,本文 档中的所有陈述、信息和建议不构成任何明示或暗示的担保。

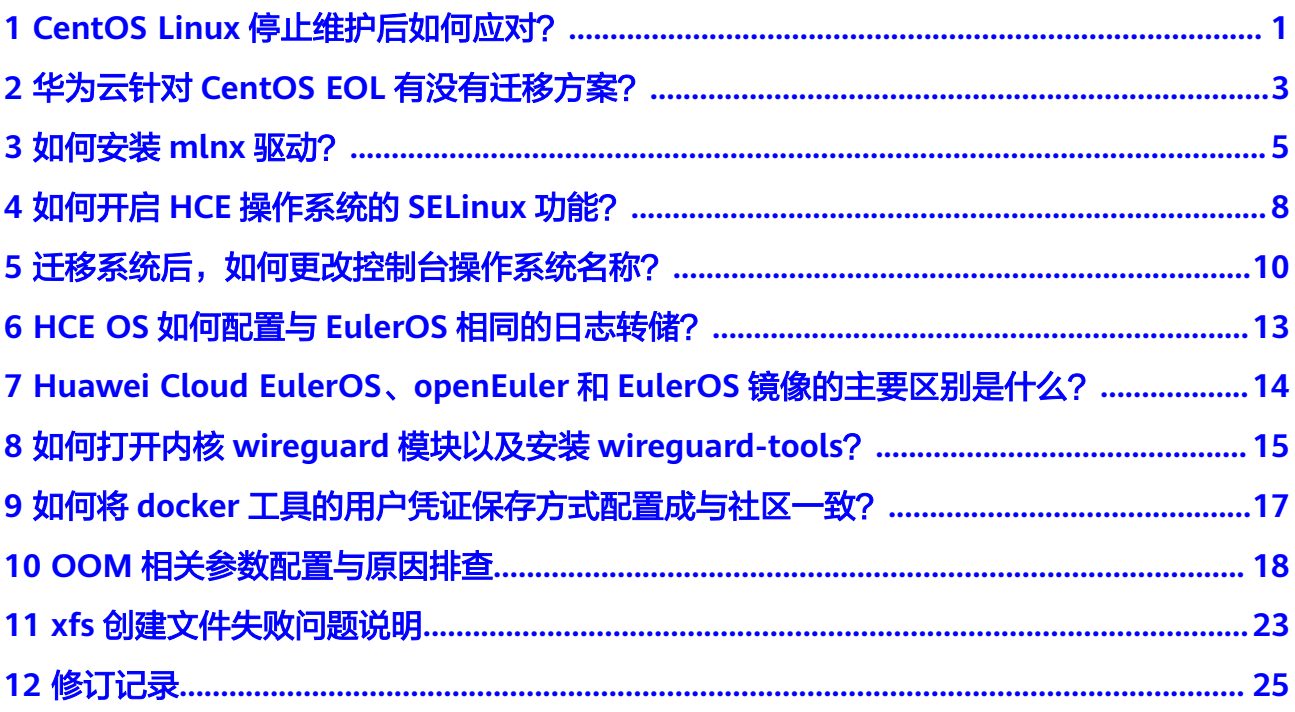

## <span id="page-3-0"></span>**1 CentOS Linux** 停止维护后如何应对?

CentOS官方已计划停止维护CentOS操作系统,华为云上CentOS公共镜像来源于 CentOS官方,当CentOS操作系统停止维护后,华为云将会同时停止对该操作系统的 支持。本文主要介绍CentOS操作系统停止维护带来的影响,并针对影响提供应对策 略。

#### 背景信息

2020年12月08日,CentOS官方宣布了停止维护CentOS Linux的计划,并推出了 CentOS Stream项目。更多信息,请参见**CentOS**[官方公告。](https://blog.centos.org/2020/12/future-is-centos-stream/)

CentOS 8系统2021年12月31日已停止维护服务,CentOS 7系统将于2024年06月30日 停止维护服务。CentOS官方不再提供CentOS 9及后续版本,不再支持新的软件和补丁 更新。CentOS用户现有业务随时面临宕机和安全风险,并无法确保及时恢复。

#### 影响

基于CentOS官方的变更计划,对CentOS操作系统的使用者产生的影响如下所述:

- 2021年12月31日以后, CentOS 8的使用者将无法获得包括问题修复和功能更新在 内的任何软件维护和支持。
- 2024年06月30日以后,CentOS 7的使用者将无法获得包括问题修复和功能更新在 内的任何软件维护和支持。

对于华为云的公共镜像及服务支持存在一定影响:

- 华为云暂不会下线CentOS 8公共镜像,同时已经使用CentOS 8创建的ECS实例运 行不会受到影响,但将停止更新镜像。
- 华为云对于CentOS操作系统的服务支持将和CentOS官方日期保持同步。2021年 12月31日以后将不再对CentOS 8提供服务支持;对CentOS 7的服务支持将持续 至2024年6月30日。

#### 应对策略

为了保障使用CentOS系统的业务正常运行,华为云为您提供替换CentOS操作系统的 应对策略。替换CentOS操作系统的方式分为两类,切换操作系统和迁移操作系统。

切换到Debian或Ubuntu具体操作、详见[切换操作系统。](https://support.huaweicloud.com/usermanual-ecs/zh-cn_topic_0031523135.html)

● 将CentOS操作系统切换为[支持切换的操作系统](#page-4-0)。

<span id="page-4-0"></span>如果现有的ECS配置(网卡、磁盘、VPN等配置的类型和数量)都不需要改变,仅 需要修改ECS的操作系统镜像,并且您的软件和原操作系统耦合度较低,建议使用 系统切换。

- 切换到Huawei Cloud EulerOS具体操作,详见[将操作系统切换为](https://support.huaweicloud.com/usermanual-hce/hce_01_0105.html)**HCE OS**。
- 切换到Debian或Ubuntu具体操作、详[见切换操作系统](https://support.huaweicloud.com/usermanual-ecs/zh-cn_topic_0031523135.html)。
- 将CentOS操作系统迁移为Huawei Cloud EulerOS操作系统。

如果现有的ECS配置(网卡、磁盘、VPN等配置的类型和数量)都不需要改变,希 望保留操作系统软件的配置参数,可以通过操作系统迁移的方式迁移到Huawei Cloud EulerOS。

系统迁移详见[将操作系统迁移为](https://support.huaweicloud.com/usermanual-hce/hce_01_0106.html)**HCE OS**。

系统切换和迁移的区别如下表,请根据需要选择合适的替换方式。

| 区别        | 系统切换                                                                           | 系统迁移                                                                         |
|-----------|--------------------------------------------------------------------------------|------------------------------------------------------------------------------|
| 数据备<br>份  | 切换操作系统会清除系统盘<br>$\bullet$<br>数据,包括系统盘上的系统<br>分区和所有其它分区。<br>切换操作系统不影响数据盘<br>数据。 | 迁移操作系统不会清除系统盘数<br>据,为避免系统软件的数据丢失,<br>建议将其备份。<br>迁移操作系统不影响数据盘数据。<br>$\bullet$ |
| 个性化<br>设置 | 切换操作系统后,当前操作系统<br>内的个性化设置(如DNS、主机<br>名等)将被重置,需重新配置。                            | 迁移操作系统后,当前操作系统内的<br>个性化设置 ( 如DNS、主机名等 ) 不<br>需重新配置。                          |

表 **1-1** 系统切换和迁移的区别

#### 表 **1-2** 支持切换的操作系统

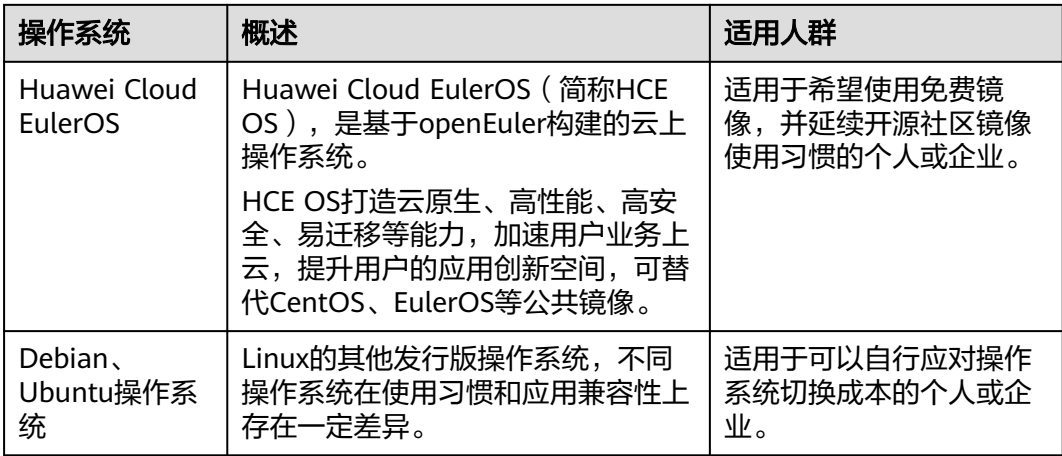

# <span id="page-5-0"></span>**2** 华为云针对 **CentOS EOL** 有没有迁移方案?

#### 背景信息

CentOS 8系统2021年12月31日已停止维护服务,CentOS 7系统将于2024年06月30日 停止维护服务。CentOS不再支持新的软件和补丁更新。CentOS用户现有业务随时面 临宕机和安全风险,并无法确保及时恢复。

HCE OS操作系统从云原生混部竞争力、安全可信、快速迁移、高效运维、专业认证等 方面为用户提供专业云服务、解决CentOS停服带来的影响。HCE OS提供了迁移工 具,可将CentOS、EulerOS等操作系统平滑迁移至HCE OS操作系统。

#### 兼容性评估

华为HCE OS操作系统已具备完整代替CentOS的技术能力,完全自主可控,并基于 openEuler开源社区持续自主演进。南向支持6大类400种板卡,基本覆盖主流计算产 品。北向100%兼容主流的应用场景(云原生、存储、数据库、大数据、WEB等)。超 过5000种应用软件通过兼容性认证,基本能够替代CentOS的各种部署。

为满足CentOS系列到HCE OS搬迁的准确性和安全性,请您使用兼容性工具对待迁移 软件快速进行扫描,获取评估结果。

对于可兼容的应用软件,迁移过程中并不会修改软件配置,迁移完成后无需重新配 置;对于部分不兼容的应用软件,评估报告给出相应的规避策略,请在迁移之后进行 相应的适配。

#### 迁移能力评估

HCE OS已有成熟的搬迁指导,按照分布式集群应用、主备应用、单机应用三种类型对 各种应用进行归类,并制定相应的搬迁方案:

- 针对分布式集群软件,如大数据、分布式存储。CentOS搬迁无需中断业务, 基于 分布式软件伸缩扩容机制,HCE OS实现滚动代替,平滑搬迁。
- 针对主备应用,如数据库等。CentOS搬迁无需中断业务,先备后主,基于主备状 态同步机制,平滑搬迁。
- 针对单机应用,CentOS搬迁需中断业务,割接式搬迁,该类搬迁方案和原应用重 新部署方式等同,属于成熟方案。

华为云提[供两步切换至](https://lab.huaweicloud.com/testdetail_2384)**HCE OS**操作系统实践,本实践带您体验从CentOS迁移到 Huawei Cloud EulerOS 2.0的完整过程,开发者可直接体验兼容评估和迁移能力评 估。

#### 联系我们

华为云专业的服务团队,致力于为您提供专业的售前购买、咨询服务,及完善的售后 技术服务,欢迎<mark>联系我们</mark>。

图 **2-1** 多种技术服务途径

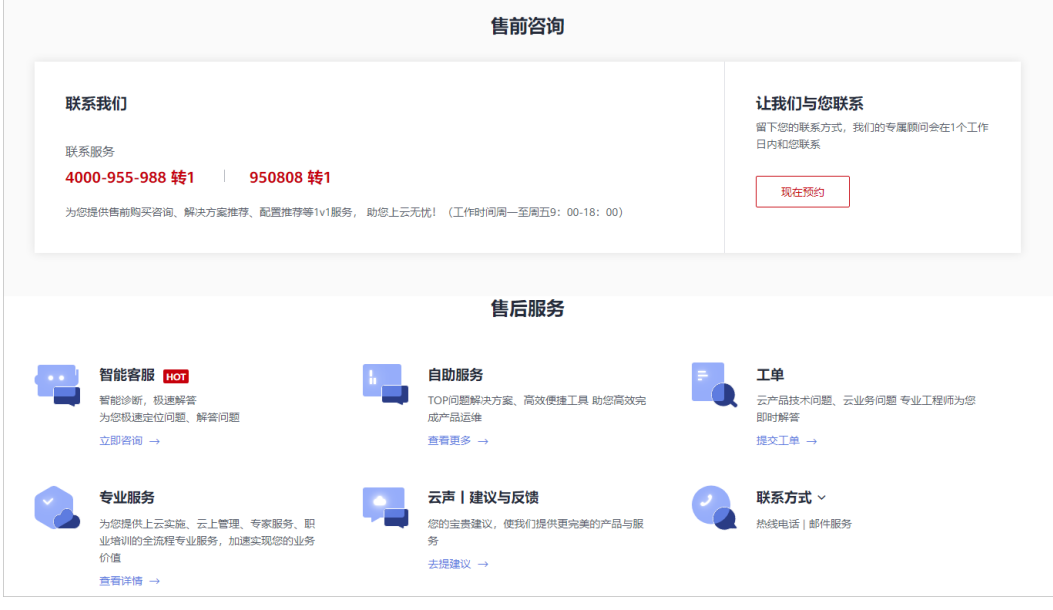

<span id="page-7-0"></span>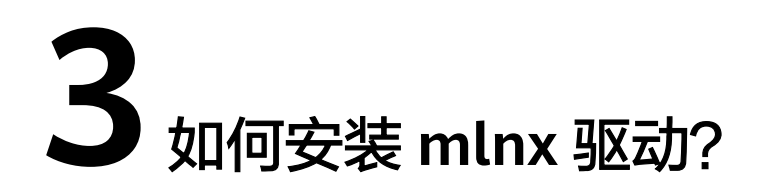

本节介绍如何在HCE OS 2.0操作系统(包含x86架构和arm架构系统)安装mlnx驱 动。

#### 约束与限制

- HCE OS 2.0的内核为linux 5.10及以上版本。
- CX6网卡驱动为23.10-1.1.9.0-LTS及以上版本。

#### 前提条件

已经安装了5.10或更高内核版本的HCE 2.0系统。

#### 在 **x86** 架构安装 **mlnx** 驱动

- 1. 下载CX6网卡驱动安装包**[MLNX\\_OFED\\_LINUX-23.10-1.1.9.0-openeuler22.03](https://www.mellanox.com/page/mlnx_ofed_eula?mtag=linux_sw_drivers&mrequest=downloads&mtype=ofed&mver=MLNX_OFED-23.10-1.1.9.0&mname=MLNX_OFED_LINUX-23.10-1.1.9.0-openeuler22.03-x86_64.tgz) [x86\\_64.tgz](https://www.mellanox.com/page/mlnx_ofed_eula?mtag=linux_sw_drivers&mrequest=downloads&mtype=ofed&mver=MLNX_OFED-23.10-1.1.9.0&mname=MLNX_OFED_LINUX-23.10-1.1.9.0-openeuler22.03-x86_64.tgz)**。
- 2. 解压驱动安装包并进入工作目录。 **tar -xf MLNX\_OFED\_LINUX-23.10-1.1.9.0-openeuler22.03-x86\_64.tgz cd MLNX\_OFED\_LINUX-23.10-1.1.9.0-openeuler22.03-x86\_64**
- 3. 安装CX6网卡驱动软件。

**./mlnxofedinstall --basic --without-depcheck --distro OPENEULER22.03 - force --kernel 5.10.0-60.18.0.50.oe2203.x86\_64 --kernel-sources /lib/ modules/\$(uname -r)/build**

#### 说明

其中, "5.10.0-60.18.0.50.oe2203.x86\_64 "是官方MLNX\_OFED包本身编译时的内核版 本。

4. 创建链接。

**ln -s /lib/modules/5.10.0-60.18.0.50.oe2203.x86\_64/extra/mlnxofa\_kernel /lib/modules/\$(uname -r)/weak-updates/**

**ln -s /lib/modules/5.10.0-60.18.0.50.oe2203.x86\_64/extra/kernel-mft /lib/ modules/\$(uname -r)/weak-updates/**

#### **depmod -a**

5. 执行**reboot**命令重新系统。

6. 执行**/etc/init.d/openibd status**命令查看驱动安装结果。

显示如下信息表示驱动安装成功。

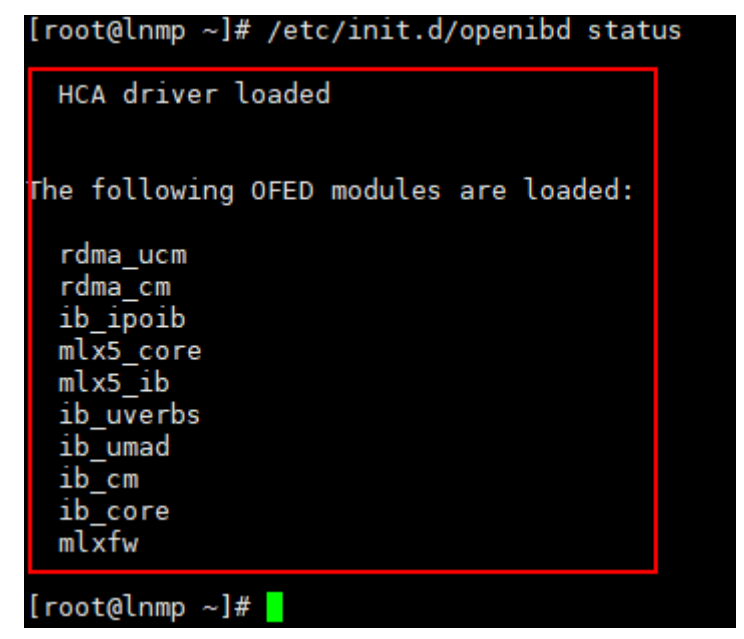

#### 在 **arm** 架构安装 **mlnx** 驱动

- 1. 下载CX6网卡驱动安装包**[MLNX\\_OFED\\_LINUX-23.10-1.1.9.0-openeuler22.03](https://www.mellanox.com/page/mlnx_ofed_eula?mtag=linux_sw_drivers&mrequest=downloads&mtype=ofed&mver=MLNX_OFED-23.10-1.1.9.0&mname=MLNX_OFED_LINUX-23.10-1.1.9.0-openeuler22.03-aarch64.tgz) [aarch64.tgz](https://www.mellanox.com/page/mlnx_ofed_eula?mtag=linux_sw_drivers&mrequest=downloads&mtype=ofed&mver=MLNX_OFED-23.10-1.1.9.0&mname=MLNX_OFED_LINUX-23.10-1.1.9.0-openeuler22.03-aarch64.tgz)**。
- 2. 解压驱动安装包并进入工作目录。

**tar -xf MLNX\_OFED\_LINUX-23.10-1.1.9.0-openeuler22.03-aarch64.tgz**

**cd MLNX\_OFED\_LINUX-23.10-1.1.9.0-openeuler22.03-aarch64**

3. 安装CX6网卡驱动软件。

**./mlnxofedinstall --basic --without-depcheck --distro OPENEULER22.03 - force --kernel 5.10.0-60.18.0.50.oe2203.aarch64 --kernel-sources /lib/ modules/\$(uname -r)/build**

#### 说明

其中, "5.10.0-60.18.0.50.oe2203.aarch64"是官方MLNX OFED包本身编译时的内核版 本。

4. 执行如下命令创建链接。

**ln -s /lib/modules/5.10.0-60.18.0.50.oe2203.aarch64/extra/mlnxofa\_kernel /lib/modules/\$(uname -r)/weak-updates/**

**ln -s /lib/modules/5.10.0-60.18.0.50.oe2203.aarch64/extra/kernel-mft /lib/ modules/\$(uname -r)/weak-updates/**

#### **depmod -a**

- 5. 执行**reboot**命令重新系统。
- 6. 执行**/etc/init.d/openibd status**命令查看驱动安装结果。 显示如下信息表示驱动安装成功。

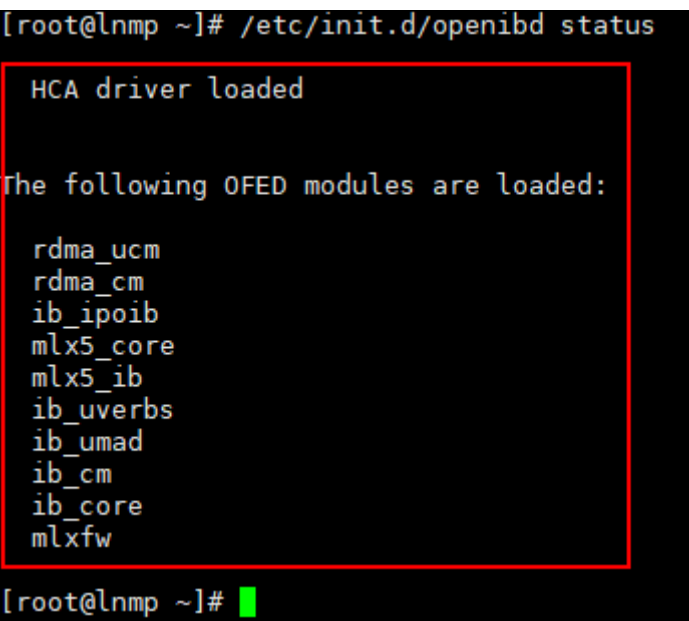

## <span id="page-10-0"></span>**4** 如何开启 **HCE** 操作系统的 **SELinux** 功能?

Huawei Cloud EulerOS操作系统默认关闭SELinux功能。如果业务需要开启SELinux 功 能,请参照本节指导操作。

#### 注意

请按照本节指导开启SELinux功能,勿直接通过/etc/selinux/config开启SELinux功能, 否则可能会出现无法登录的问题。

#### 操作步骤

- 1. 打开配置文件/boot/grub2/grub.cfg,删除selinux=0。
- 2. 执行**touch /.autorelabel**命令。

/.autorelabel文件将触发OS在启动过程中对磁盘上所有文件relabel重新打selinux **标签,该过程可能需要持续几分钟。relabel完成后OS将自动重启一次并生效,同** 时自动删除/.autorelabel文件确保下次不会再重复执行relabel动作。

3. 打开配置文件/etc/selinux/config,设置SELINUX=permissive,并执行**reboot**重 启操作系统。

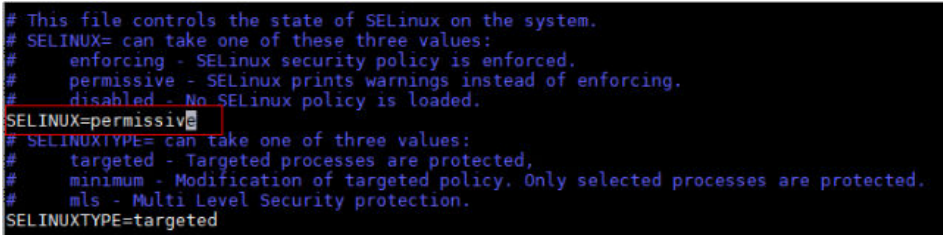

4. 再次打开配置文件/etc/selinux/config,设置SELINUX=enforcing,并执行**reboot** 重启操作系统。

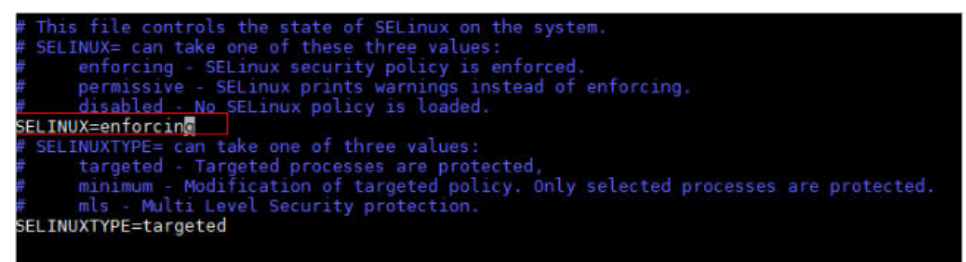

5. 重启后执行**getenforce**命令查看SElinux状态。 显示Enforcing表示SElinux已经开启。

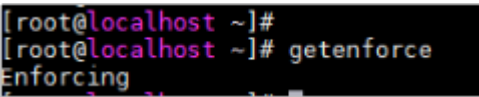

### <span id="page-12-0"></span>5<br>5 迁移系统后,如何更改控制台操作系统名 称?

#### 问题背景

原操作系统(例如CentOS 7.9)迁移为Huawei Cloud EulerOS后,控制台仍然显示原 操作系统名称CentOS 7.9而不是Huawei Cloud EulerOS。

您可通过创建私有镜像、再切换到此私有镜像的方式,将控制台操作系统名称更改为 Huawei Cloud EulerOS。

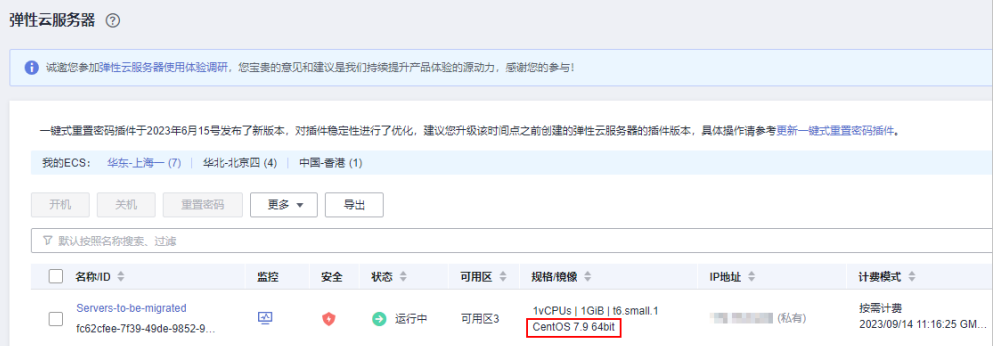

#### 操作步骤

- 1. 进入**ECS**[控制台。](https://console.huaweicloud.com/ecm/?agencyId=3f90ecc163ec48e3b9eecd82e511eb7c®ion=cn-south-1&locale=zh-cn#/ecs/manager/vmList)
- 2. 在迁移系统的弹性云服务器操作列表中,选择"更多 > 镜像/磁盘/备份 > 创建镜 像"。
- 3. 在"创建私有镜像"页面,配置如下镜像信息。
	- 区域:服务器所在区域,请保持此默认配置。
	- 创建方式: 创建私有镜像, 请保持此默认配置。
	- 镜像类型:系统盘镜像,请保持此默认配置。
	- 镜像源:迁移系统的弹性云服务器,请保持此默认配置。
	- 名称:填写便于识别的镜像名称。
	- 协议:阅读并勾选协议。

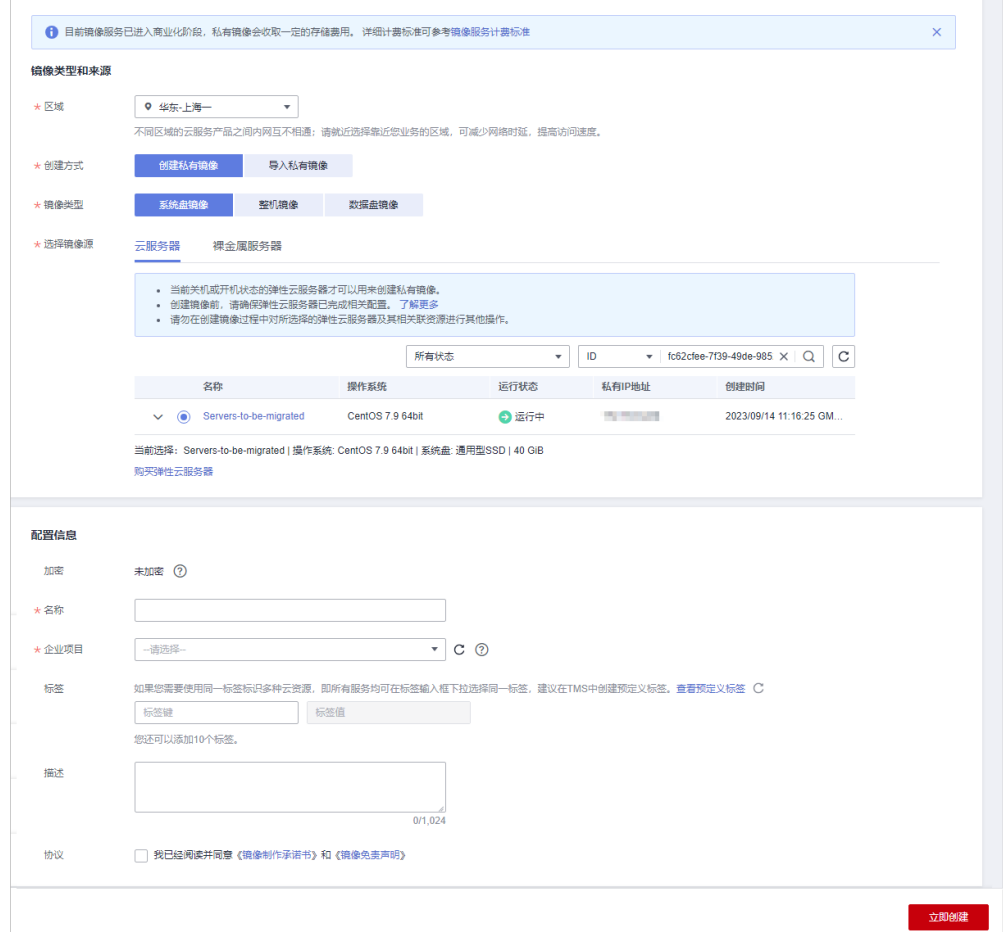

- 4. 单击"立即创建"创建私有镜像。
- 5. 确认镜像信息,单击"提交"。
- 6. 返回ECS控制台,在弹性云服务器后的操作列表中,选择"更多 > 镜像/磁盘/备份 > 切换操作系统"。
- 7. 在"切换操作系统"界面配置如下参数。
	- 勾选立即关机。
	- 镜像:选择私有镜像。
	- 登录凭证:选择"使用镜像密码"。

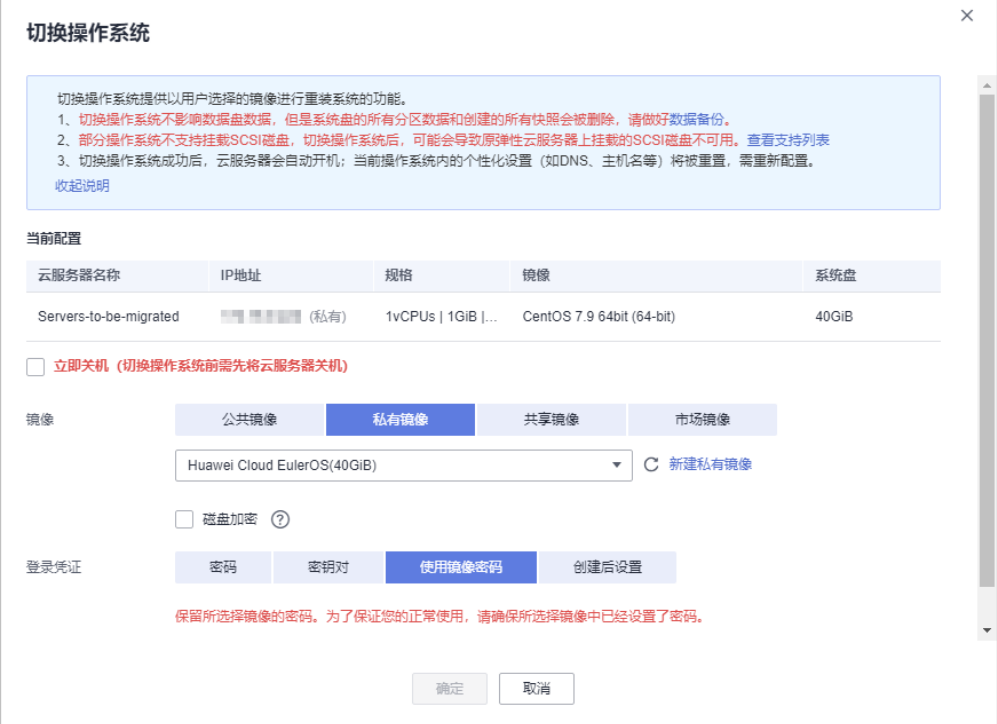

8. 单击"确定"并根据界面提示完成验证。

9. 阅读并勾选声明,单击"确定"。 系统切换后,控制台系统名称即更改为Huawei Cloud EulerOS。

## <span id="page-15-0"></span>**6 HCE OS** 如何配置与 **EulerOS** 相同的日志转 储?

HCE OS版本中的日志转储配置在hce-logrotate软件包中,对应EulerOS中的euleroslogrotate软件包。

操作方法如下:

- 2023年6月之前发布的HCE OS 版本,默认未安装hce-logrotate软件包,需执行 命令**yum install -y hce-logrotate**进行手动安装。
- 2023年6月之后发布的HCE OS版本,已默认安装hce-logrotate软件包,如果有自 定义的配置,需要手动同步配置,如果没有则无需其他操作。

### <span id="page-16-0"></span>**7 Huawei Cloud EulerOS**、**openEuler** <sup>和</sup> **EulerOS** 镜像的主要区别是什么?

Huawei Cloud EulerOS、openEuler和EulerOS镜像均为华为自研镜像,主要区别如下 表 **1**所示:

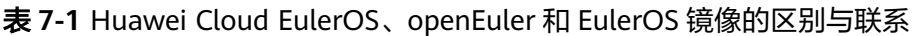

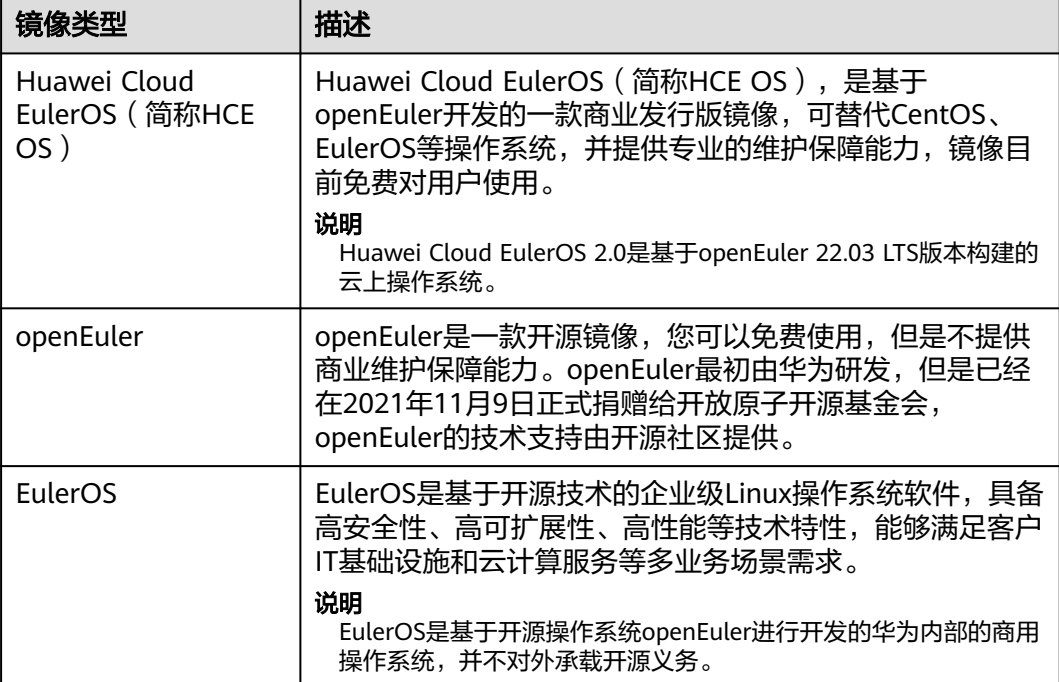

### <span id="page-17-0"></span>**8** 如何打开内核 **wireguard** 模块以及安装 **wireguard-tools**?

#### 说明

wireguard-tools工具来源于社区,如果您在使用中遇到问题,可通过**[https://github.com/](https://github.com/WireGuard/wireguard-tools/pulls) [WireGuard/wireguard-tools/pulls](https://github.com/WireGuard/wireguard-tools/pulls)**获取帮助。

#### 打开内核 **wireguard** 模块

您通过命令**modprobe wireguard**打开内核wireguard模块。

#### 安装 **wireguard-tools**

步骤**1** 执行以下命令安装依赖。

**dnf install gcc make**

步骤**2** 执行以下命令下载wireguard-tools源码包。

**wget [https://git.zx2c4.com/wireguard-tools/snapshot/wireguard](https://git.zx2c4.com/wireguard-tools/snapshot/wireguard-tools-1.0.20210914.tar.xz)[tools-1.0.20210914.tar.xz](https://git.zx2c4.com/wireguard-tools/snapshot/wireguard-tools-1.0.20210914.tar.xz)**

步骤**3** 执行以下命令解压上述源码包。

**tar -xf wireguard-tools-1.0.20210914.tar.xz**

步骤**4** 进入wireguard-tools-1.0.20210914/src目录,依次执行以下命令编译安装。

**make**

**make install**

步骤**5** 验证安装是否成功。

可以执行**wg -h**和**wg-quick -h**命令验证是否安装成功,如图所示。

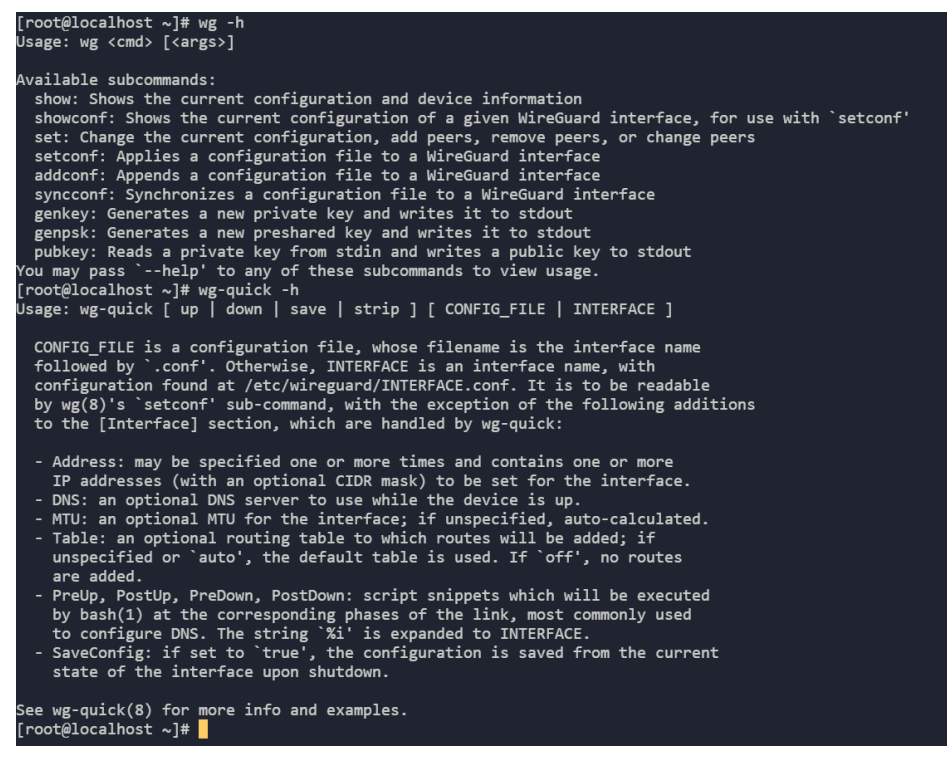

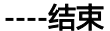

### <span id="page-19-0"></span>**9** 如何将 **docker** 工具的用户凭证保存方式配 置成与社区一致?

#### 问题背景

社区版本的docker工具,使用docker login命令登录成功后,会将用户的用户名、密码 等数据以base64的格式保存在用户配置文件,存在较大安全隐患,所以HCE OS 2.0提 供的docker工具,将默认的保存方式改为了加密保存。部分社区工具暂时不支持该安 全特性,需要手动将保存方式改为社区的保存方案。

#### 如何将凭证保存方式修改为社区方案

- 1. 配置环境变量 export USE\_DECRYPT\_AUTH=true
- 2. 使用docker login命令重新登录 docker login

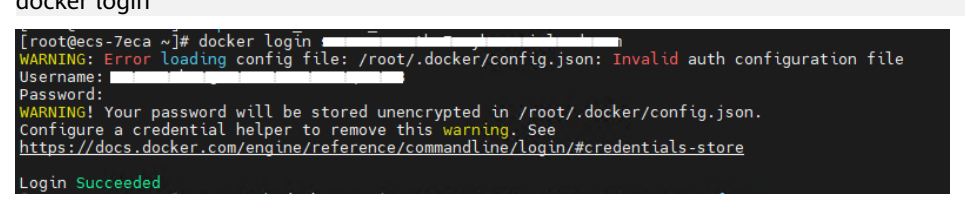

3. 验证完成后,建议将环境变量配置保存在持久文件中 ( 如~/.bash\_profile, /etc/ profile等),以便重启后生效 echo "export USE\_DECRYPT\_AUTH=true" >> ~/.bash\_profile

## <span id="page-20-0"></span>**10** OOM 相关参数配置与原因排查

#### **OOM** 相关概念

OOM (Out Of Memory, 简称OOM) 指系统内存已用完, 在linux系统中, 如果内存 用完会导致系统无法正常工作,触发系统panic或者OOM killer。

OOM killer是linux内核的一个机制,该机制会监控那些占用内存过大的进程,尤其是 短时间内消耗大量内存的进程,在系统的内存即将不够用时结束这些进程从而保障系 统的整体可用性。

#### **OOM** 相关参数

表 **10-1** OOM 相关参数

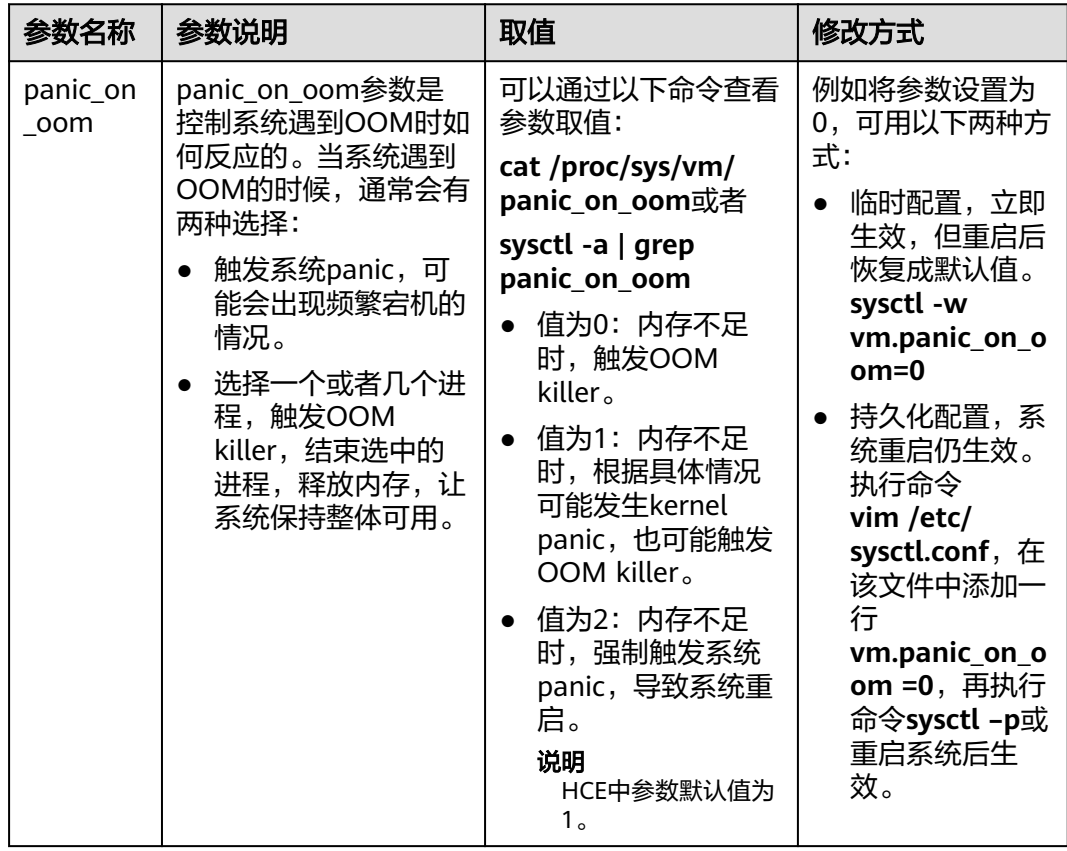

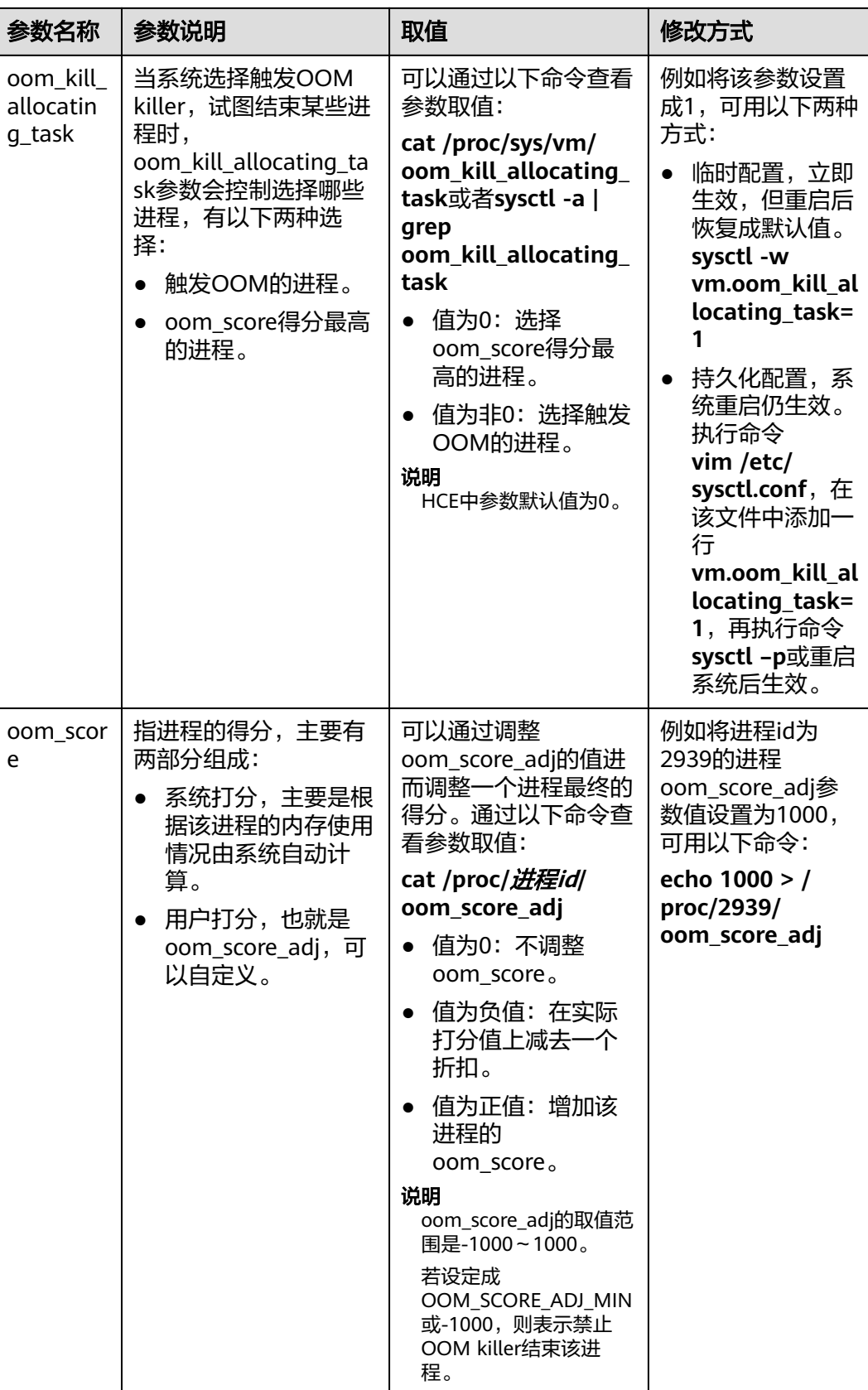

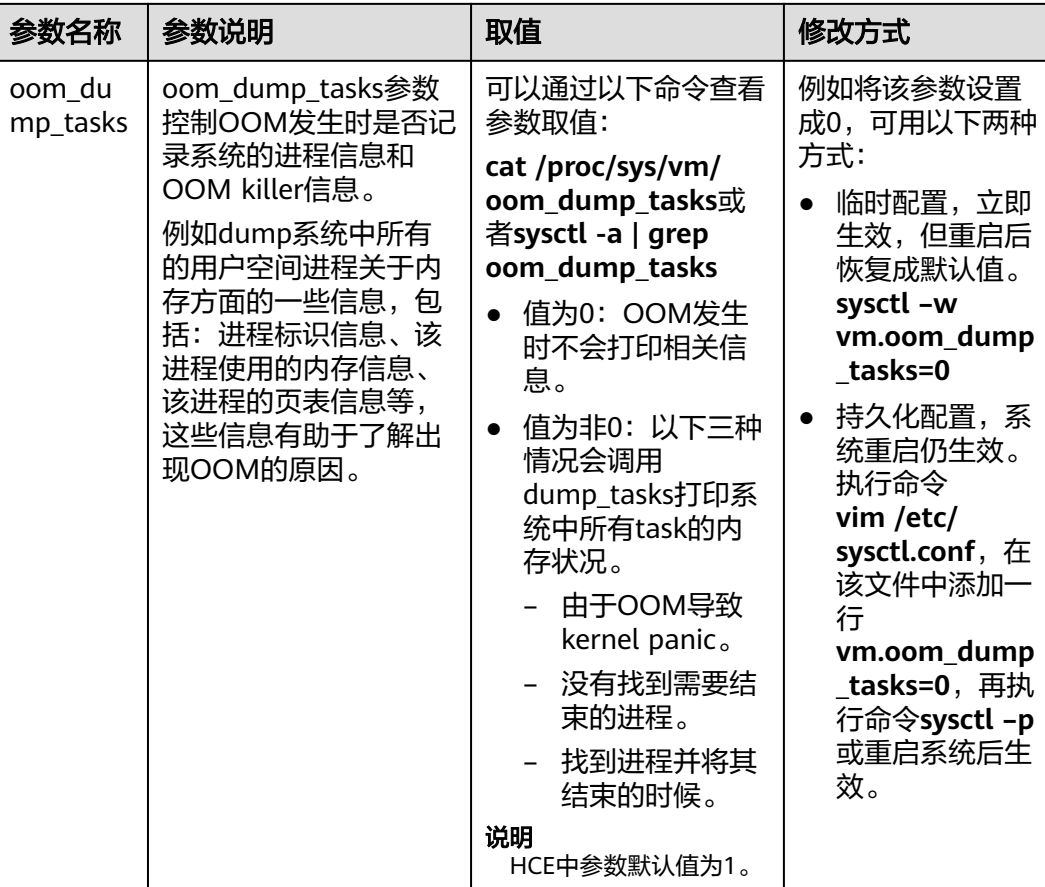

#### 触发 **OOM killer** 示例

1. 您可以参考表**[10-1](#page-20-0)**设置HCE系统参数,示例配置如下: [root@localhost ~]# cat /proc/sys/vm/panic\_on\_oom  $\sqrt{2}$ 

[root@localhost ~]# cat /proc/sys/vm/oom\_kill\_allocating\_task 0

[root@localhost ~]# cat /proc/sys/vm/oom\_dump\_tasks

- panic\_on\_oom=0,表示在发生系统OOM的时候触发OOM killer。
- oom\_kill\_allocating\_task=0,表示触发OOM killer的时候优先选择结束得分 高的进程。
- oom\_dump\_tasks=1, 表示系统发生OOM的时候记录系统的进程信息和 OOM killer信息。
- 2. 启动测试进程。

1

在系统中同时启动三个相同的测试进程(test、test1、test2),不断申请新的内 存,并将test1的oom\_score\_adj设置成最大的1000,表示OOM killer优先结束该 进程,直至内存耗尽触发系统OOM。

[root@localhost ~]# ps -ef | grep test root 2938 2783 0 19:08 pts/2 00:00:00 ./test root 2939 2822 0 19:08 pts/3 00:00:00 ./test1 root 2940 2918 0 19:08 pts/5 00:00:00 ./test2  $[root@localhost~~4#$  echo 1000 > /proc/2939/oom\_score\_adj [root@localhost ~]# cat /proc/2939/oom\_score\_adj 1000

#### 3. 查看OOM信息。

经过一段时间后系统发生OOM并触发OOM killer,同时在/var/log/messages中 打印系统所有进程的内存等信息并结束了test1进程:

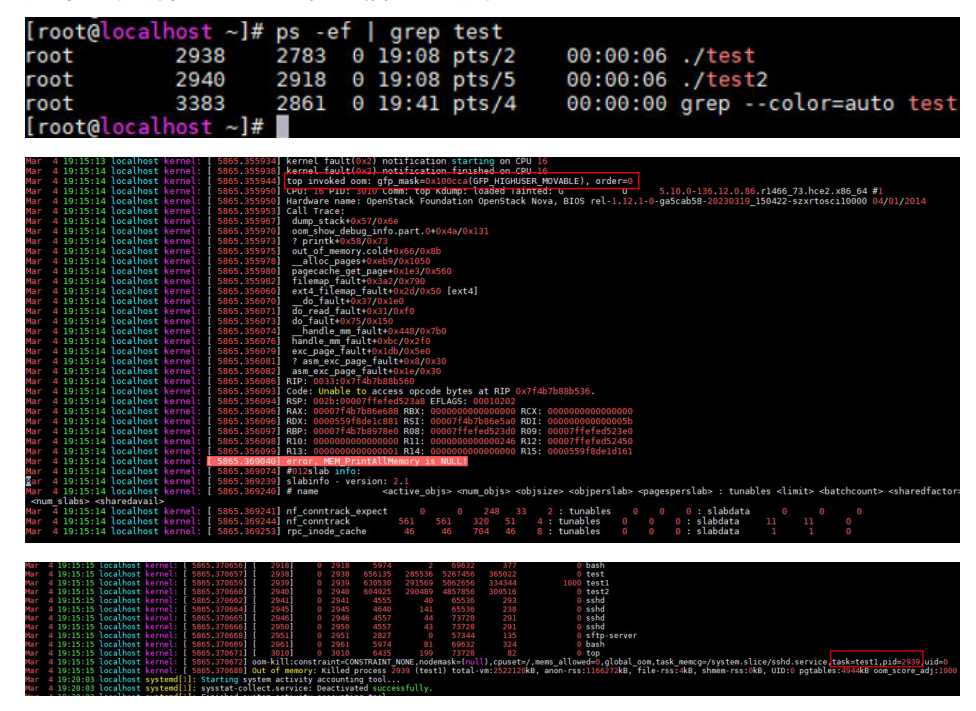

#### **OOM** 可能的原因

● cgroup内存不足

使用的内存超出了cgroup中memory.limit\_in\_bytes配置的大小,如下示例演示 memory.limit\_in\_bytes配置为80M,使用memhog模拟分配100M,触发 OOM,/var/log/messages部分日志如下,可以从日志中看到memhog所在进程 (PID: 2021820)使用了81920kB内存,超出了限制,触发了OOM:

warning|kernel[-]|[2919920.414131] memhog invoked oom-killer: qfp\_mask=0xcc0(GFP\_KERNEL), order=0, oom\_score\_adj=0

info|kernel[-]|[2919920.414220] **memory: usage 81920kB,** limit 81920kB, failcnt 30 err|kernel[-]|[2919920.414272] Memory cgroup out of memory: Killed process **2021820 (memhog)** total-vm:105048kB, anon-rss:81884kB, file-rss:1544kB, shmem-rss:0kB, UID:0 pgtables:208kB oom\_score\_adj:0

● 父cgroup内存不足

在子cgroup中内存仍然足够,但是父cgroup的内存不足,超过了内存限制,如下 示例演示父cgroup memory.limit\_in\_bytes配置为80M,两个子cgroup memory.limit\_in\_bytes均配置为50M,在两个子cgroup中使用程序循环分配内 存,触发OOM,/var/log/messages部分日志如下:

warning|kernel[-]|[2925796.529231] main invoked oom-killer: gfp\_mask=0xcc0(GFP\_KERNEL), order=0, oom\_score\_adj=0

info|kernel[-]|[2925796.529315] **memory: usage 81920kB**, limit 81920kB, failcnt 199 err|kernel[-]|[2925796.529366] Memory cgroup out of memory: Killed process **3238866 (main)** totalvm:46792kB, anon-rss:44148kB, file-rss:1264kB, shmem-rss:0kB, UID:0 pgtables:124kB oom\_score\_adj:0

系统全局内存不足

一方面由于OS的空闲内存不足,有程序一直在申请内存,另一方面也无法通过内 存回收机制解决内存不足的问题,因此触发了OOM,如下示例演示OS中使用程 序循环分配内存,触发OOM,/var/log/messages部分日志如下,可以从日志中 看到内存节点Node 0的空闲内存(free)已经低于了内存最低水位线(low),触 发了OOM:

kernel: [ 1475.869152] main invoked oom: gfp\_mask=0x100dca(GFP\_HIGHUSER\_MOVABLE| \_\_GFP\_ZERO), order=0

kernel: [ 1477.959960] Node 0 DMA32 **free:22324kB** min:44676kB **low:55844kB** high:67012kB reserved\_highatomic:0KB active\_anon:174212kB inactive\_anon:1539340kB active\_file:0kB inactive\_file:64kB unevictable:0kB writepending:0kB present:2080636kB managed:1840628kB mlocked:0kB pagetables:7536kB bounce:0kB free\_pcp:0kB local\_pcp:0kB free\_cma:0kB kernel: [ 1477.960064] oom-

kill:constraint=CONSTRAINT\_NONE,nodemask=(null),cpuset=/,mems\_allowed=0,global\_oom,task\_mem cg=/system.slice/sshd.service,task=main,pid=1822,uid=0

kernel: [ 1477.960084] Out of memory: Killed **process 1822 (main)** total-vm:742748kB, anonrss:397884kB, file-rss:4kB, shmem-rss:0kB, UID:0 pgtables:1492kB oom\_score\_adj:1000

● 内存节点(Node)的内存不足

在NUMA存储模式下,OS会存在多个内存节点,如果程序制定使用特定节点的内 存,可能在OS内存充足的情况下触发OOM,如下示例演示在两个内存节点的条 件下,使用程序循环在Node 1分配内存,导致Node 1内存不足,但是OS内存足 够,/var/log/messages部分日志如下:

kernel: [ 465.863160] main invoked oom: gfp\_mask=0x100dca(GFP\_HIGHUSER\_MOVABLE| \_\_GFP\_ZERO), order=0

kernel: [ 465.878286] active\_anon:218 inactive\_anon:202527 isolated\_anon:0#012 active\_file:5979 inactive\_file:5231 isolated\_file:0#012 unevictable:0 dirty:0 writeback:0#012 slab\_reclaimable:6164 slab\_unreclaimable:9671#012 mapped:4663 shmem:2556 pagetables:846 bounce:0#012 free:226231 free\_pcp:36 free\_cma:0

kernel: [ 465.878292] Node 1 DMA32 free:34068kB min:32016kB low:40020kB high:48024kB reserved highatomic:0KB active anon:188kB inactive anon:778076kB active file:20kB inactive\_file:40kB unevictable:0kB writepending:0kB present:1048444kB managed:866920kB mlocked:0kB pagetables:2752kB bounce:0kB free\_pcp:144kB local\_pcp:0kB free\_cma:0kB kernel: [ 933.264779] oom-

kill:constraint=CONSTRAINT\_MEMORY\_POLICY,**nodemask=1**,cpuset=/,mems\_allowed=0-1,global\_oom, task\_memcg=/system.slice/sshd.service,task=main,pid=1733,uid=0 kernel: [ 465.878438] Out of memory: Killed process 1734 (main) total-vm:239028kB, anon-

rss:236300kB, file-rss:200kB, shmem-rss:0kB, UID:0 pgtables:504kB oom\_score\_adj:1000

其他可能原因

OS在内存分配的过程中,如果伙伴系统的内存不足,则系统会通过OOM Killer释 放内存,并将内存提供至伙伴系统。

#### **OOM** 问题解决方法

- 从业务进程排查,确认是否有内存泄漏,导致OOM。
- 排查cgroup limit\_in\_bytes配置是否与业务内存规划匹配,如需要调整,可以手动 执行以下命令修改配置参数: echo **<value>** > /sys/fs/cgroup/memory/**<cgroup\_name>**/memory.limit\_in\_bytes
- 如果确认业务需要比较多的内存,建议升级ECS内存规格。

## <span id="page-25-0"></span>**11 xfs** 创建文件失败问题说明

#### 注意

xfs文件系统属于开源能力,HCE OS暂未商用交付该能力。

#### 问题背景

xfs文件系统在磁盘剩余空间和inode剩余数量均足够的情况下,极小概率出现创建文件 失败问题,失败报错信息为磁盘空间不足。

#### 问题现象

使用touch命令创建文件失败,返回No space left on device,如图所示:

[root@localhost home]# touch /sdb/test touch: cannot touch '/sdb/test': No space left on device [root@localhost home]# ls -l /sdb/test ls: cannot access '/sdb/test': No such file or directory

通过df -h和df -i命令,可以查看到磁盘的剩余空间和inode剩余数量均有剩余,如图所 示:

[root@localhost  $\sim$ ]# df -h /sdb Size Used Avail Use% Mounted on Filesystem /dev/sdb 220G 216G 4.9G 98% / sdb [root@localhost  $\sim$ ]# df -i /sdb Inodes IUsed Filesystem IFree IUse% Mounted on 10127472 109190 10018282 2% /sdb /dev/sdb

再次使用touch命令创建文件,创建成功,如图所示:

```
[root@localhost home]# touch /sdb/test
[root@localhost home]# ls -l /sdb/test
-rw-r--r--, 1 root root 0 Mar 28 17:13 /sdb/test
```
#### 解决方法

失败后重新执行创建文件操作即可成功,不影响后续的文件创删和数据读写。

## **12** 修订记录

<span id="page-27-0"></span>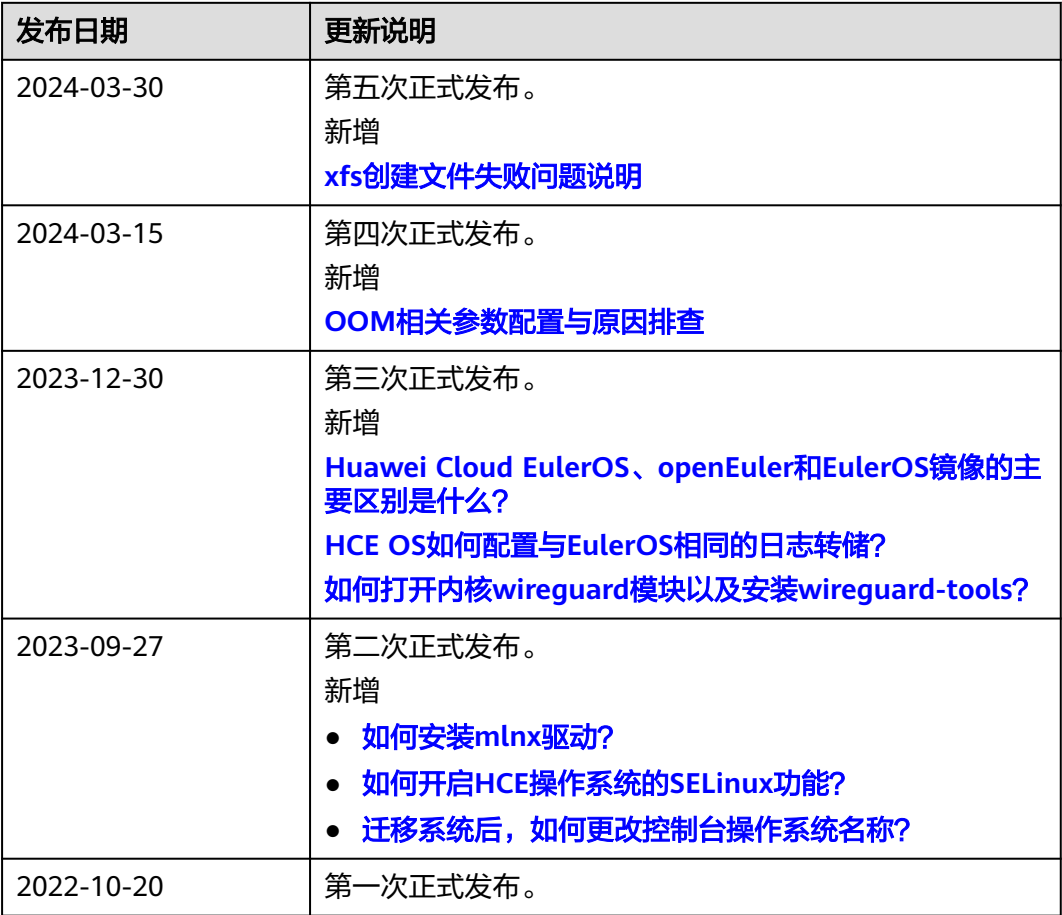